Tutoriel Oval-e 2

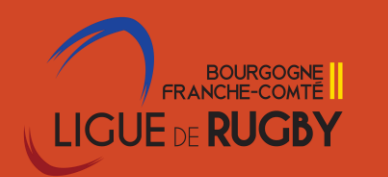

Se connecter à Ovale-2 avec ses identifiants personnels

1 Pré requis – avoirle profil G USR

Ce profil GUSR (utilisateur principal) ne peut être donné que par le Président à deux personnes maximum

- 1. Cliquer sur son nom club
- 2. Cliquer sur commission
- 3. Cliquer sur le triangle à gauche du numéro de la commission

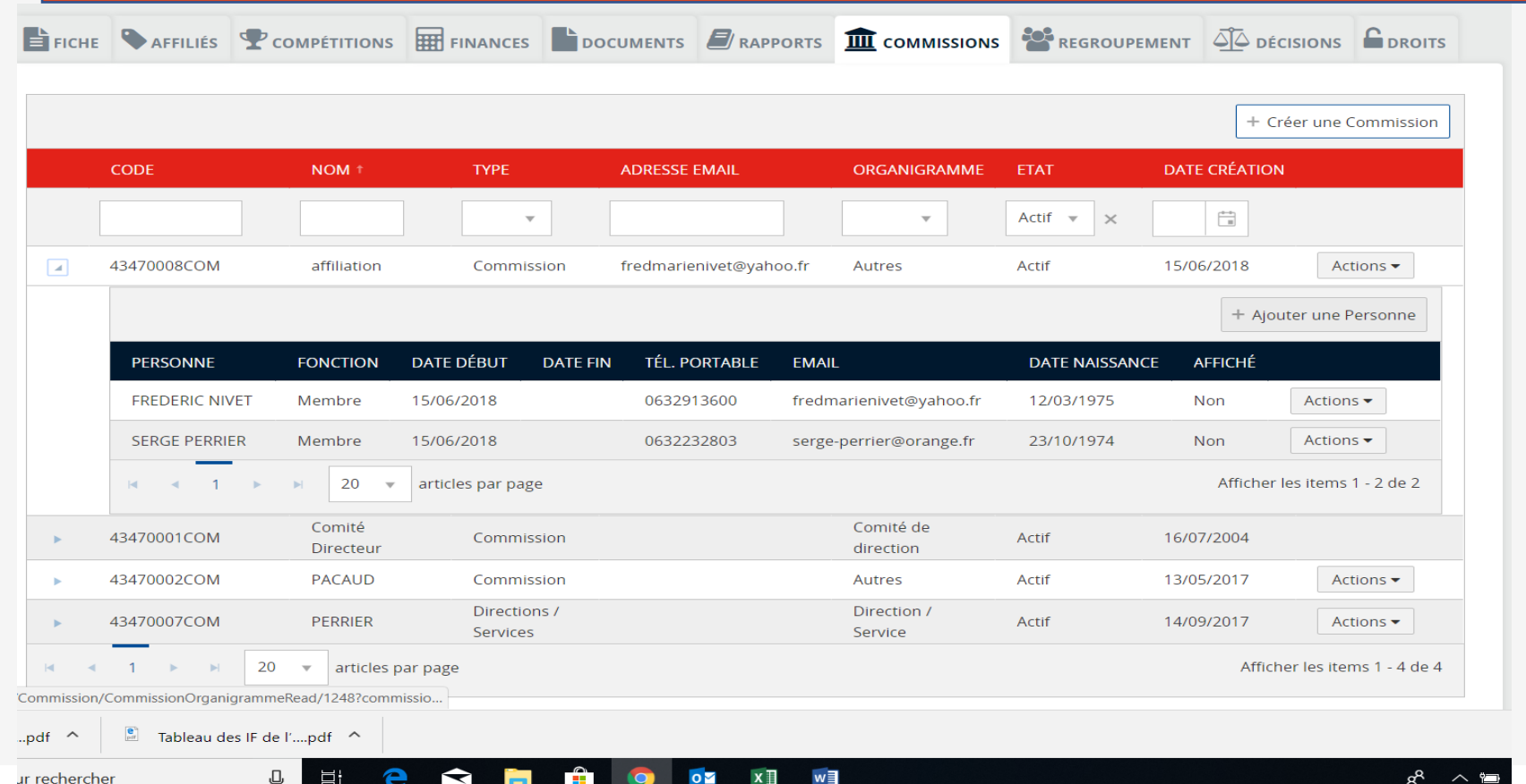

4. La possibilité d'ajouter une nouvelle personne dans votre commission s'offre à vous, ajouter une personne…

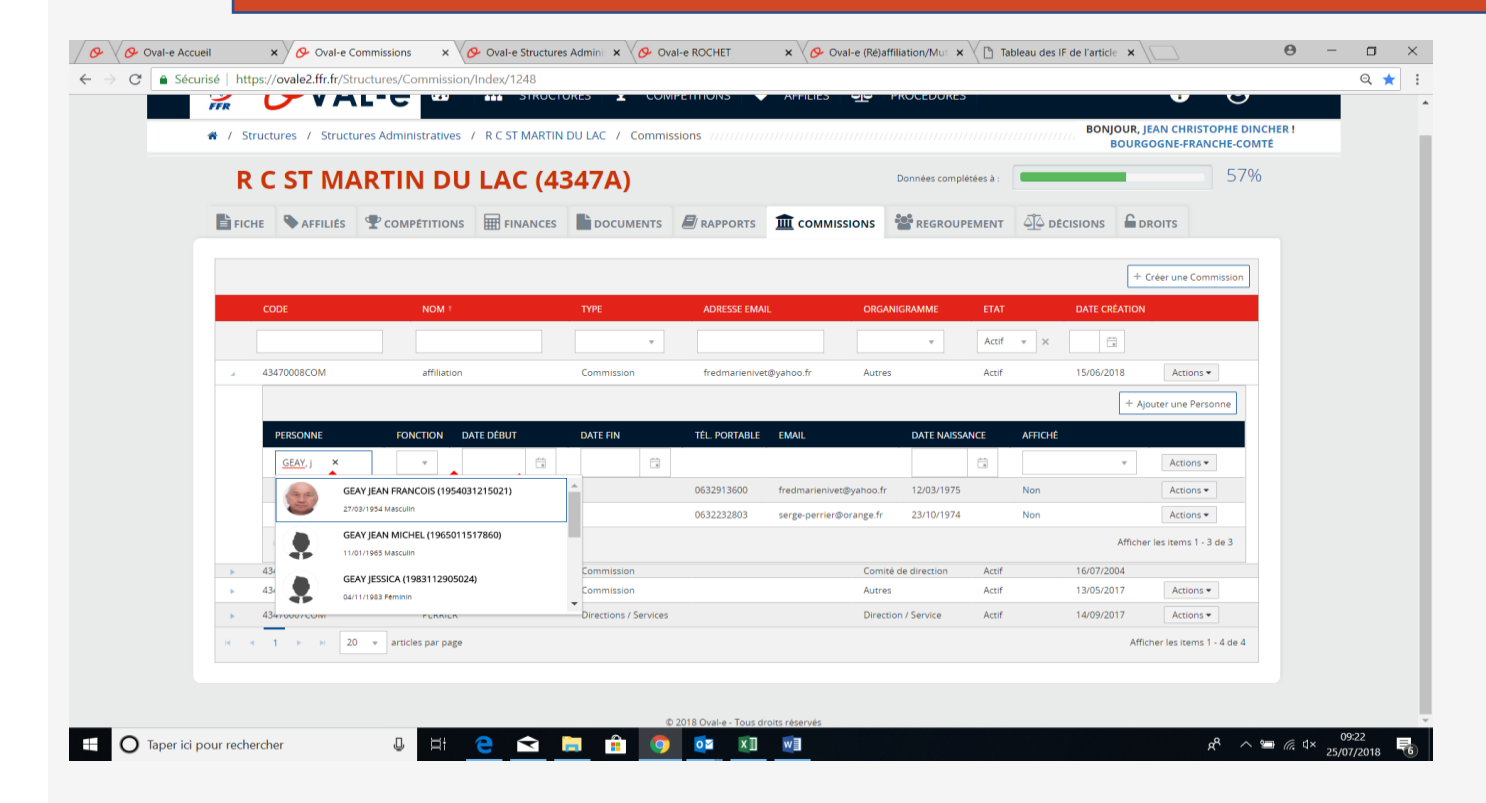

## 5. Tout à fait à droite il faut appuyer sur actions puis affecter des droits

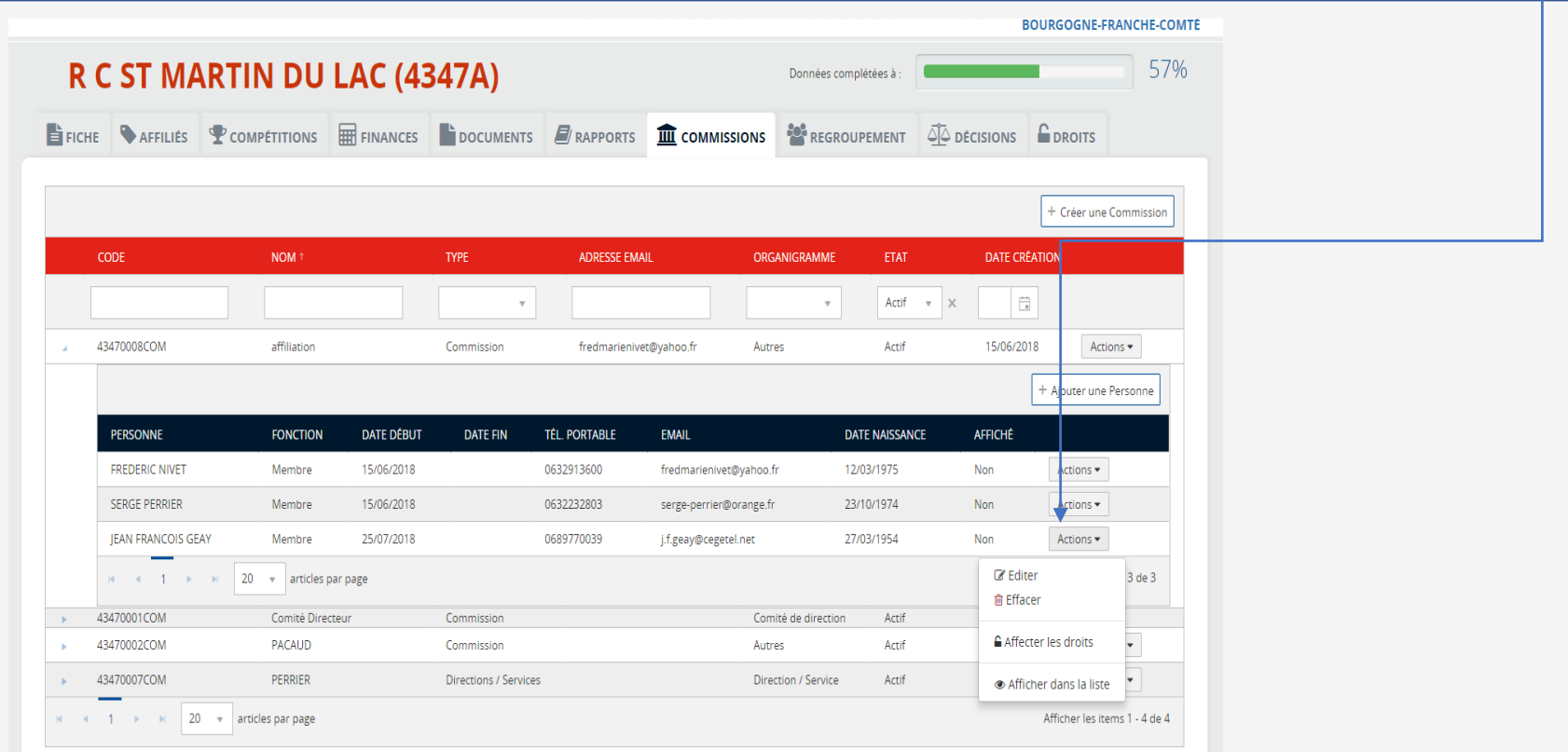

## 5. Tout à fait à droite il faut appuyer sur actions puis affecter des droits

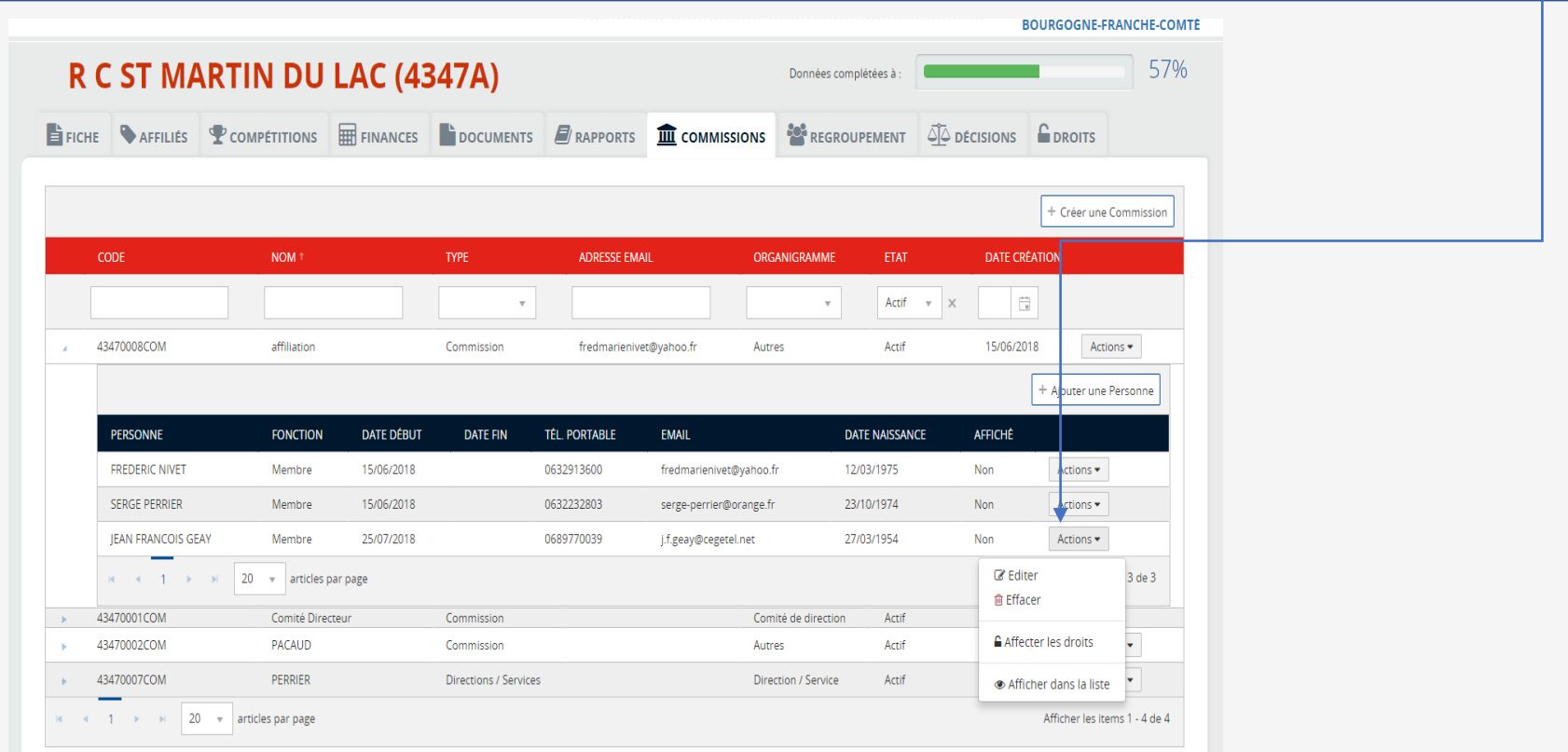

## 5. Aller ensuite cocher les profils souhaités

 $\frac{1}{2}$  function of the transmission of the transmission of the transmission of the transmission of the transmission of the transmission of the transmission of the transmission of the transmission of the transmission of

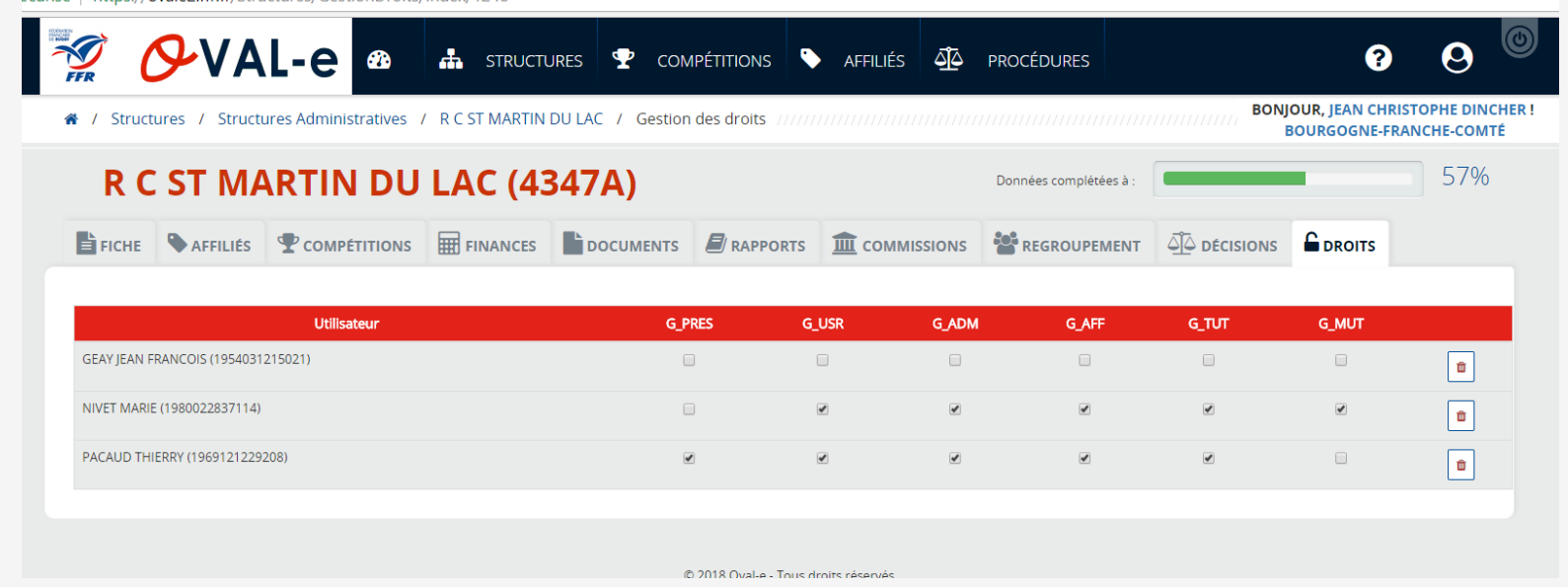

En cas de changement de Président seul la Ligue peut intervenir pour le déclarer.